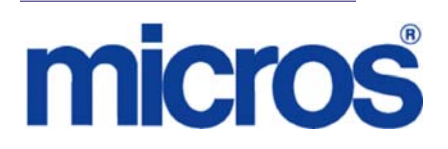

# *Restaurant Enterprise Solution (RES) Version 4.9 Maintenance Release 1*

### **About This Document**

This document provides installation instructions for the MICROS Restaurant Enterprise Solution (RES) Maintenance Release 1 for Version 4.9. The process ensures the proper transfer and configuration of the files, programs, and database required for the smooth operation of the applications.

Within each section, product information is organized as follows:

- What's New
- What's Enhanced
- What's Revised

Each section begins with an introduction and includes a table that summarizes the features and functionality incorporated in this version of the software. The table provides hypertext links to supplementary text and graphics about the selected topics.

For more information on these features, and step-by-step instructions for configuring them, refer to the product's Online Reference Manual, available from the MICROS website.

> **MD0003-164 November 24, 2010 Page 1 of 27**

### **Declarations Warranties** Although the best efforts are made to ensure that the information in this document is complete and correct, MICROS Systems, Inc. makes no warranty of any kind with regard to this material, including but not limited to the implied warranties of marketability and fitness for a particular purpose. Information in this document is subject to change without notice. No part of this document may be reproduced or transmitted in any form or by any means, electronic or mechanical, including photocopying, recording, or information recording and retrieval systems, for any purpose other than for personal use, without the express written permission of MICROS Systems, Inc. MICROS Systems, Inc. shall not be liable for errors contained herein or for incidental or consequential damages in connection with the furnishing, performance, or use of this document. **Trademarks**  FrameMaker is a registered trademark of Adobe Corporation. Microsoft, Microsoft Excel, Win32, Windows, Windows<sup>®</sup>95, Windows 2000 (Win2K), and Windows NT are either registered trademarks or trademarks of Microsoft Corporation in the U.S. and/or other countries. Visio is a registered trademark of Visio Corporation.

All other trademarks are the property of their respective owners.

**MD0003-164 November 24, 2010 Page 2 of 27**

**Maintenance Release 1** 

#### **Installing a Maintenance Release**

This Maintenance Release can only be installed on a system that has the released version of RES 4.9 (build 4.9.3.2824) installed.

#### **Before You Begin**

- 1. Close ALL running MICROS applications, except Control Panel.
- 2. In the MICROS Control Panel, set the Restaurant to OFF.
- 3. Make sure all of the POS Clients are at System Closed.
- 4. Close the MICROS Control Panel

#### **Installation**

- 1. Copy the Maintenance Release, RES\_49\_MR1.exe to the temp folder on your RES Server.
- 2. Double-click on RES\_49\_MR1.exe. The patch will run for a short time. Once the patch is complete, the RES server will automatically reboot.

#### **Installation Notes**

Installing the Maintenance Release on a RES server will stop all of the running MICROS services before installing the updated files. The RES server will reboot upon completion. The Maintenance Release may include updated files for the POS Clients. Once the server has rebooted, all of the clients will install the updated files. Once finished, the clients will then reboot.

Before installing updated files on your system, the Maintenance Release preserves the original files by appending.PrePatchRestore to the existing filename. **It is absolutely critical that these renamed files be left in place**, exactly as they are. The removal or modification of these archived .PrePatchRestore files will render your RES server un-patchable by future RES releases.

> **MD0003-164 November 24, 2010 Page 3 of 27**

The same Maintenance Release may be installed more than once. This should not be needed, except in the rare case where an installation has failed. Multiple Maintenance Releases may be installed as needed.

Installing the Maintenance Release produces a log file named MicrosNovaPatch.log, which will be located in the *%windir%* folder.

Installing a Maintenance Release will create a unique registry key:

#### **HKEY\_LOCAL\_MACHINE\SOFTWARE\MICROS\NovaFix\RES\_49\_MR1**

Within this key, a value name 'Installed Date' is created. The data for this value will be the date the Maintenance Release was installed.

All maintenance releases will add a row to the database in db\_version\_cfg to indicate that a Maintenance Release patch has been executed against the DB. The 'db\_module\_desc' will be 'RES 4.9 Maintenance Release 1'. The 'db\_service\_pak\_desc' column will be the same as the RES row.

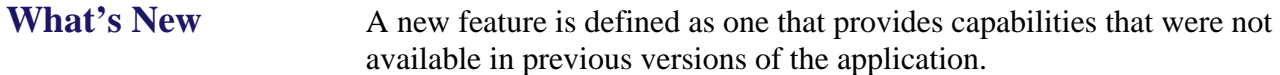

The table below summarizes the new features included in this version.

### **New Features Summarized**

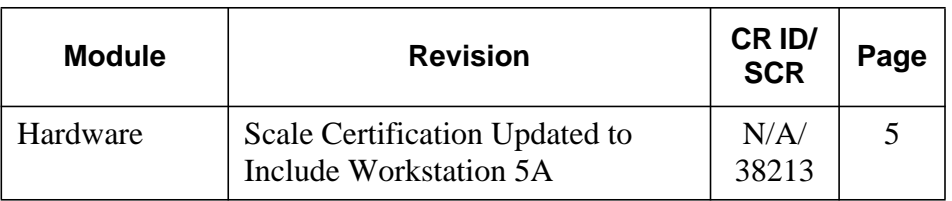

### **New Features Detailed**

# **Hardware**

#### <span id="page-4-0"></span>*Scale Certification Updated to Include Workstation 5A CR ID #: N/A SCR #: 38213*

With this release the ScaleAPI.dll has been updated to retrieve Scale Certification numbers to include the Workstation 5A.

> **MD0003-164 November 24, 2010 Page 5 of 27**

# **Enhanced**

#### What's Enhanced? An enhancement is defined as a change made to improve or extend the functionality of the current 3700 POS application. To qualify as an enhancement, the change must satisfy the following criteria:

- The basic feature or functionality already exists in the previous release of the software.
- The change adds to or extends the current process. This differs from a revision (i.e., a bug fix) which corrects a problem not caught in the previous release of the software.

### **Enhancements Summarized**

The table below summarizes the enhancements included in this version.

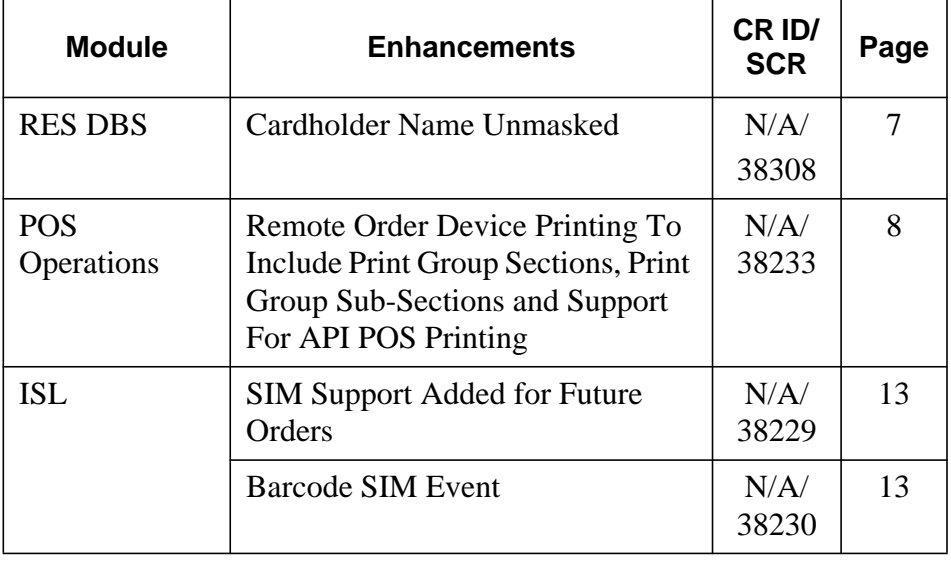

**MD0003-164 November 24, 2010 Page 6 of 27**

### **RES DBS**

## <span id="page-6-0"></span>*Cardholder Name Unmasked CR ID #: N/A*

*SCR #: 38308*

With this release, it is now possible to print cardholder name on credit card vouchers. Previously, tenders that required credit card authorizations required the option bit 'Mask Cardholder Name' enabled for POS Operations to start. This has been amended.

 *Note The Transaction Vault driver will still enforce masked cardholder name.* 

#### **Configuration**

Disable the following option bits to print cardholder name on credit card vouchers:

Navigate to the *POS Configurator | Sales | Tender/Media | CC Tender*

Mask Cardholder Name

Navigate to the *POS Configurator | Revenue Center | RVC Credit Cards | Printing*

Do not print customer name on voucher

**MD0003-164 November 24, 2010 Page 7 of 27**

### **POS Operations**

<span id="page-7-0"></span>*Remote Order Device Printing To Include Print Group Sections, Print Group Sub-Sections and Support For API POS Printing CR ID #: N/A SCR #: 38233*

With this release remote order device printing will now support Print Group Sections, and Print Group Sub-Sections.

Print Group Sections will print prior to the start of a new set of menu items in the configured print group.

Sub-Sections will print prior to each item in the configured print group, starting at one.

The following table has been added to the database: Print\_grp\_def.

A column, 'ob\_rod\_print\_requires\_POS' has also been added to the 'UWS\_def' table. When editing this column to 'T' for the API workstation, it will cause that workstation to always print the remote order device output to a POS client.

Three new ISL events have been added to support this:

- Event print\_detail\_header
- Event print\_detail
- Event print\_detail\_trailer

Using the print\_detail event and adding at least 1 line will stop the native detail area output from displaying. Some developers will want to keep the native output, so they would only utilize the print\_detail\_header and/ or print\_detail\_trailer events.

**MD0003-164 November 24, 2010 Page 8 of 27**

To support these printing events, we have added ISL variables: @Print\_Link - The print type that is the target of the print job NOTE: Only the Order Device Output are currently valid. @Print\_Width - The width of the current print job @Print\_Lines - The number of ISL lines currently set to print @Print\_Text - The actual data to print. This is index [1..N] where N is @Print\_Lines

 *Note Setting the value of @Print\_Text[N+1] will effectively add a new line of text.* 

@Dtl\_Print\_Grp[1..N] where N is @NUMDTLT

 *Note This is intended to allow the condiments to be sorted by their Print Group.*

Example ISL Code using the new functionality (except the @Dtl\_Print\_Grp)

Var PL\_CUST\_RCPT : N2 = 1 Var PL LCL ORDR :  $N2 = 2$ Var PL\_JOURNAL :  $N2 = 3$ Var PL\_REPORT :  $N2 = 4$ Var PL\_GST\_CHK :  $N2 = 5$ Var PL\_FCR :  $N2 = 6$ Var PL\_RMT\_ORDR\_ $1 : N2 = 9$ Var PL\_RMT\_ORDR\_32: N2 = 40 Event print\_detail\_header Var line : a40 Var offset : N4

> **MD0003-164 November 24, 2010 Page 9 of 27**

//Use the @Print\_Link to control the formatting for the various print devices If (  $@Print\_Link \geq PL\_RMT\_ORDR_1$  and  $@Print\_Link \leq$ PL\_RMT\_ORDR\_32 ) //Use the @Print\_Lines value to avoid writing over the contents of a previous script offset = @Print\_Lines //NOTE: You add a new print line by setting the contents of the next available line. if ( $@Print_Width = 32$ ) format line as @DWON, "Customer DtlHdr", @DWOFF  $@Print_Text[offset+1] = line$ else format line as @DWON, " Customer DtlHdr ", @DWOFF  $@Print_Text[offset+1] = line$ endif EndIf EndEvent Event print\_detail Var line : a40 Var offset : N4 Var sandwich count :  $N4 = 0$ Var i : N4 //Use the @Print\_Link to control the formatting for the various print devices If ( @Print\_Link >= PL\_RMT\_ORDR\_1 and @Print\_Link <= PL\_RMT\_ORDR\_32 ) //Use the @Print\_Lines value to avoid writing over the contents of a previous script offset = @Print\_Lines

**MD0003-164 November 24, 2010 Page 10 of 27**

//NOTE: You add a new print line by setting the contents of the next available line. if (  $@Print_Width = 32$  ) format line as @REDON, @DWON, "Customer Items", @DWOFF, @REDOFF  $@Print_Text[@Print_Lines+1] = line$ For  $i = 1$  to @NUMDTLT If  $@DTL$  TYPE[i] = "M" If NOT bit(@DTL\_TYPEDEF[i], 38) //MI\_ITM\_IS\_BVG sandwich\_count = sandwich\_count + 1 format line as @REDON, @DWON, "Sandwich #", sandwich\_count, @DWOFF, @REDOFF  $@Print_Text[@Print_Lines+1] = line$ format line as @DWON, @DTL\_NAME[i], @DWOFF  $@Print_Text[@Print_Lines+1] = line$ EndIf EndIf EndFor else  $@Print_Text[offset+1] =$ "1234567890123456789012345678901234567890" format line as @REDON, "1234567890123456789012345678901234567890", @REDOFF  $@Print_Text[offset+2] = line$ endif EndIf EndEvent Event print\_detail\_trailer Var line : a40

> **MD0003-164 November 24, 2010 Page 11 of 27**

Var offset : N4

Var i : N4

//Use the @Print\_Link to control the formatting for the various print devices

If (  $@Print\_Link \geq PL\_RMT\_ORDR_1$  and  $@Print\_Link \leq$ PL\_RMT\_ORDR\_32 )

//Use the @Print\_Lines value to avoid writing over the contents of a previous script

offset = @Print\_Lines

//NOTE: You add a new print line by setting the contents of the next available line.

if (  $@Print$  Width = 32 )

format line as @REDON, @DWON, "Customer Drinks", @DWOFF, @REDOFF

 $@Print_Text[@Print_Lines+1] = line$ 

For  $i = 1$  to @NUMDTLT

If  $@DTL_TYPE[i] = "M"$ 

If bit(@DTL\_TYPEDEF[i], 38) //MI\_ITM\_IS\_BVG

format line as @DWON, @DTL\_NAME[i], @DWOFF

 $@Print_Text[@Print_Lines+1] = line$ 

EndIf

EndIf

EndFor

else

format line as @REDON, @DWON, " Customer DtlTrl ", @DWOFF, @REDOFF  $@Print_Text[offset+1] = line$ 

endif

EndIf

**MD0003-164 November 24, 2010 Page 12 of 27**

EndEvent

### **ISL**

#### <span id="page-12-1"></span>*SIM Support Added for Future Orders CR ID #: N/A SCR #: 38229*

With this release, support has been added to allow future orders and custom printing through SIM. CAutofire class has been altered to accommodate ISL scripts to process check related information during header and trailer printing events.

#### <span id="page-12-0"></span>*Barcode SIM Event*

*CR ID #: N/A SCR #: 38230*

With this release a new BARCODE event can be added to an ISL script to intercept a barcode scan.The event should review the @UserEntry data to determine if the barcode is one of the items that it should be handling. If it chooses to handle the barcode, it should set the new @BarCodeProcessed value to 1 so that native processing of the barcode does not proceed.

A new @BarCodeProcessed value will allow the ISL script to determine if a previous script has handled the barcode or to set the value if it was able to be processed. These changes will allow a site to use an ISL script to intercept barcode scans and initiate specific processing such as adding a menu item or discount to a check. The example code below will intercept the scan of a retail item and ring a Soda to the check instead.

#### EXAMPLE: Event barcode //If a previous script has processed this, //then don't bother doing any more processing

**MD0003-164 November 24, 2010 Page 13 of 27** If @BARCODEPROCESSED = "N" //If this is the barcode of a Mtn Dew If ( @UserEntry = "01208500" ) //Load the keyboard macro to Ring in a Coke //NOTE: The object number of a Soda in the sample DB is 708107 LoadKybdMacro key(3, 708107) @BARCODEPROCESSED = "Y" EndIf EndIf EndEvent

**MD0003-164 November 24, 2010 Page 14 of 27**

# **Revisions**

# What's Revised? A revision is defined as a correction made to any existing form, feature, or function currently resident in the RES Version 4.9 software. To qualify as a revision, the change must satisfy the following criteria: The basic form, feature, or functionality must be part of the previous version of the software. The change must replace the current item or remove it from the application.

### **Revisions Summarized**

The table below summarizes the revisions included in this Maintenance Release.

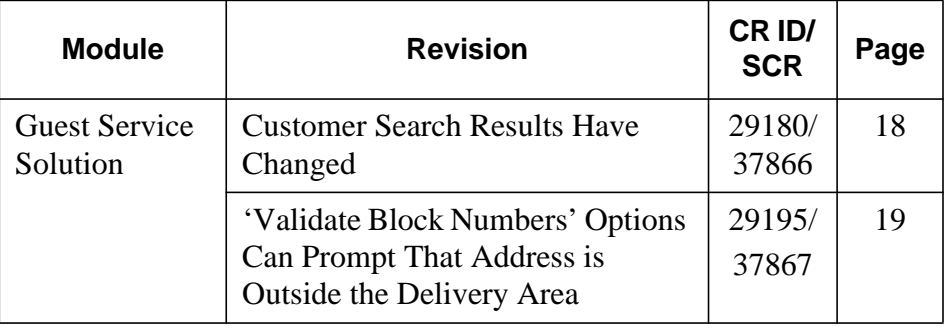

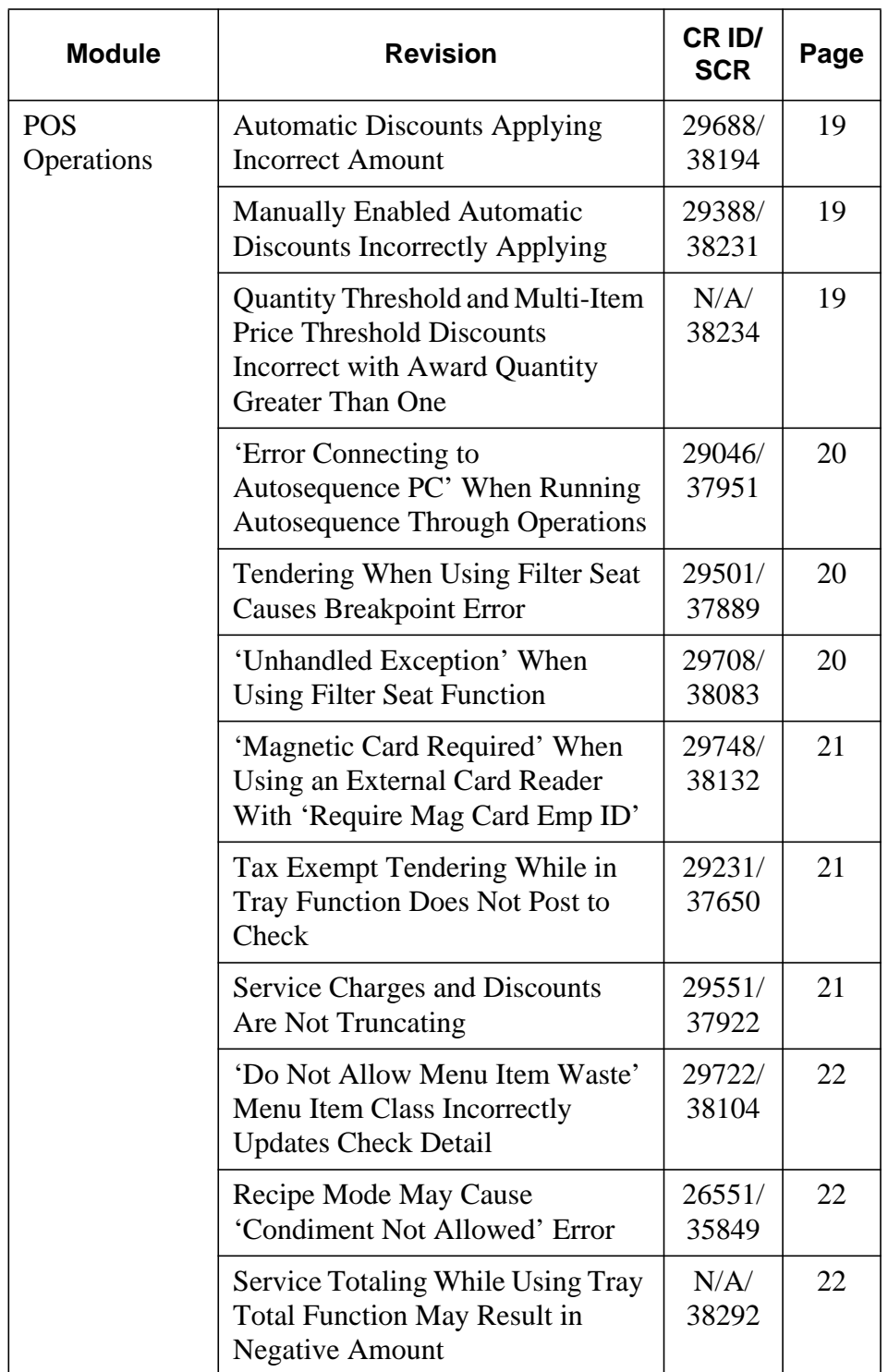

**MD0003-164 November 24, 2010 Page 16 of 27**

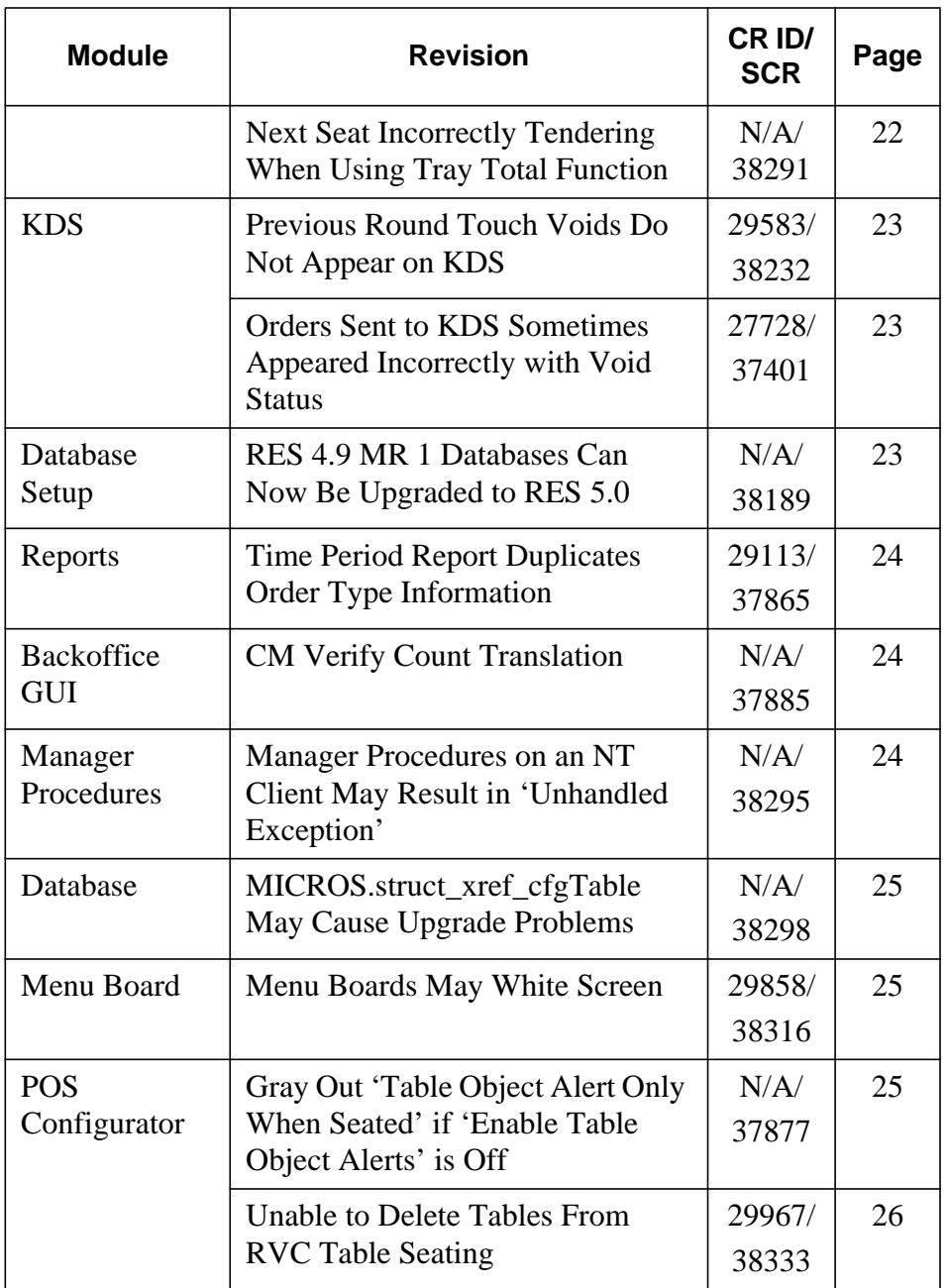

**MD0003-164 November 24, 2010 Page 17 of 27**

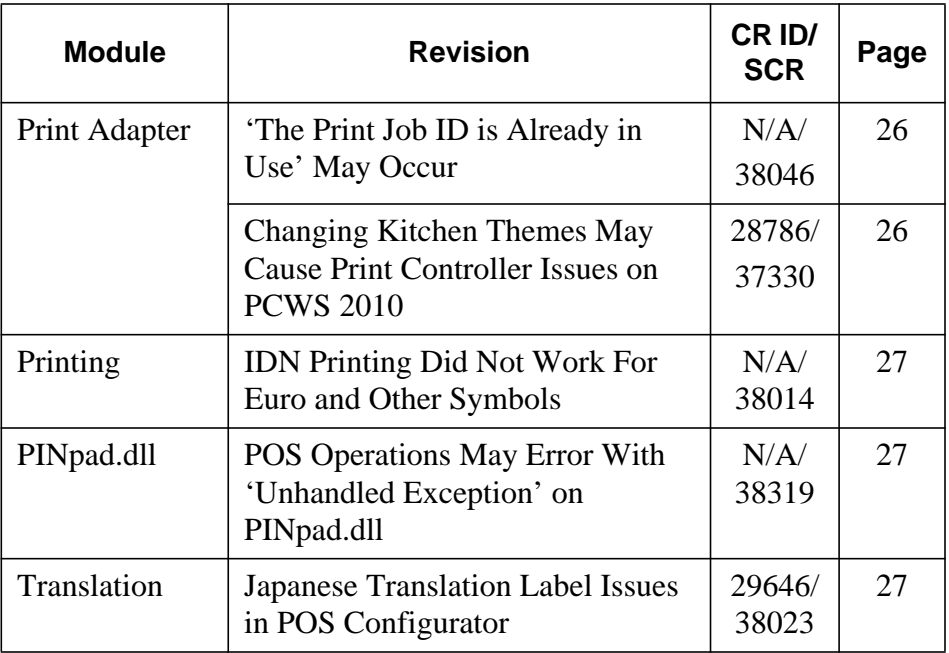

### **Revisions Detailed**

### **Guest Service Solutions**

#### <span id="page-17-0"></span>*Customer Search Results Have Changed CR ID #: 29180 SCR #: 37866*

Previously when the user performed a search for a customer in the main dialog box, the search would include every name that came close in the database. For example, the search for Di resulted in the customer name Eddie first, rather than Dimitiri. This has been corrected.

**MD0003-164 November 24, 2010 Page 18 of 27**

### <span id="page-18-0"></span>*'Validate Block Numbers' Options Can Prompt That Address is Outside the Delivery Area*

*CR ID #: 29195 SCR #: 37867*

Prior to the release of RES Version 4.7, when the option bit 'Validate Block Number' was disabled the user was able to enter in a new customer through GSS by street name only. With the release of RES 4.7, the user receives a prompt that the address is outside the delivery area and is unable to enter in new customers by street name only. This has been corrected.

### **POS Operations**

# <span id="page-18-1"></span>*Automatic Discounts Applying Incorrect Amount CR ID #: 29688*

*SCR #: 38194*

Previously, when using quantity keys within a transaction and applying an automatic discount, it could result in an incorrect discount amount. This has been corrected.

#### <span id="page-18-2"></span>*Manually Enabled Automatic Discounts Incorrectly Applying CR ID #: 29388*

*SCR #: 38231*

Previously, discounts would not function properly if items were ordered with the quantity of more than one. This has been corrected.

<span id="page-18-3"></span>*Quantity Threshold and Multi-Item Price Threshold Discounts Incorrect with Award Quantity Greater Than One CR ID #: N/A SCR #: 38234*

Previously, the Quantity Threshold and Multi-Item Price Threshold

**MD0003-164 November 24, 2010 Page 19 of 27**

discount engine rule types would incorrectly apply a discount when the Award Quantity was set to anything other than one. This has been corrected.

<span id="page-19-2"></span>*'Error Connecting to Autosequence PC' When Running Autosequence Through Operations CR ID #: 29046 SCR #: 37951*

Previously, when running an autosequence that takes longer then eighty nine seconds to complete through operations, the message 'Error Connecting to Autosequence PC' would appear. This has been corrected.

<span id="page-19-0"></span>*Tendering When Using Filter Seat Causes Breakpoint Error CR ID #: 29501 SCR #: 37889*

Previously, when tendering at least one seat in filter seat mode and clearing the functionality to service total, the following error could occur in certain circumstances.

'Unhandled Exception - BREAKPOINT'

This has been corrected.

#### <span id="page-19-1"></span>*'Unhandled Exception' When Using Filter Seat Function CR ID #: 29708 SCR #: 38083*

Previously, when using the filter seat function and voiding items from previous rounds it could cause an 'Unhandled Exception', in POS Operations. This has been corrected.

**MD0003-164 November 24, 2010 Page 20 of 27**

#### <span id="page-20-0"></span>*'Magnetic Card Required' When Using an External Card Reader With 'Require Mag Card Emp ID' CR ID #: 29748 SCR #: 38132*

Previously, when using an external card reader and enabling the employee class option 'Require Mag Card Emp ID', the error 'Magnetic Card Required' could appear in POS Operations. This has been corrected.

#### <span id="page-20-1"></span>*Tax Exempt Tendering While in Tray Function Does Not Post to Check CR ID #: 29231*

*SCR #: 37650*

Previously, when using a tender that had an exempt tax class and using the tray totals function to filter the check, it could result in the tender not posting to the check. Tray totals are not allowed with tax exempt tenders. That is by design. Now a proper message will pop up and let the user know they should use the split check function instead. The filter seat function will also work with tax exempt tenders.

#### <span id="page-20-2"></span>*Service Charges and Discounts Are Not Truncating CR ID #: 29551 SCR #: 37922*

Previously, service charges and discounts would not tuncate correctly in POS Operations when enabled in POS Configurator. This has been corrected.

> **MD0003-164 November 24, 2010 Page 21 of 27**

<span id="page-21-1"></span>*'Do Not Allow Menu Item Waste' Menu Item Class Incorrectly Updates Check Detail CR ID #: 29722 SCR #: 38104*

Previously, in certain situations in Conversational Order Mode, nonwasteable items would display in check detail; this has been corrected.

#### <span id="page-21-2"></span>*Recipe Mode May Cause 'Condiment Not Allowed' Error CR ID #: 26551 SCR #: 35849*

Previously, while in recipe mode and selecting a menu item with a condiment set assigned to it, may result in 'Condiment Not Allowed' to appear when closing the recipe mode window. This has been corrected.

### <span id="page-21-0"></span>*Service Totaling While Using Tray Total Function May Result in Negative Amount CR ID #: N/A SCR #: 38292*

Previously, when using tray totals and paying the check a 'Service 0.01-' message could display. This was due to a rounding error. It has been corrected.

### <span id="page-21-3"></span>*Next Seat Incorrectly Tendering When Using Tray Total Function CR ID #: N/A*

*SCR #: 38291*

Previously, when using the tray total function and the first seat has been tendered, the next seat would incorrectly tender. An undesired refund may occur to the first seat or the tender of the second seat may not apply to the check. This has been corrected.

**MD0003-164 November 24, 2010 Page 22 of 27**

#### **KDS**

#### <span id="page-22-0"></span>*Previous Round Touch Voids Do Not Appear on KDS CR ID #: 29583 SCR #: 38232*

Previously, when executing a touch void of a menu item from a previous round, the voided menu item did not appear on the KDS. This has been corrected.

### <span id="page-22-2"></span>*Orders Sent to KDS Sometimes Appeared Incorrectly with Void Status CR ID #: 27728 SCR #: 37401*

Previously, when an order was sent to a KDS with DOM enabled, and paid, after selecting void twice, the order appeared as voided on the KDS. This has been corrected. Now the message 'Last item void not allowed' will display.

#### **Database Setup**

#### <span id="page-22-1"></span>*RES 4.9 MR 1 Databases Can Now Be Upgraded to RES 5.0 CR ID #: N/A SCR #: 38189*

Changes have been made to support upgrading a RES 4.9 MR 1 database directly to RES 5.0, with no intervening steps.

> **MD0003-164 November 24, 2010 Page 23 of 27**

#### **Reports**

<span id="page-23-1"></span>*Time Period Report Duplicates Order Type Information CR ID #: 29113 SCR #: 37865*

With the release of RES Version 4.7, when the option bit is set to post previous rounds to the current order type and the user in operations changes order types, the Consolidate System Time Period Total Reportwill show sales for both order types. This has been corrected.

### **Backoffice GUI**

#### <span id="page-23-0"></span>*CM Verify Count Translation CR ID #: N/A*

*SCR #: 37885*

Previously, if configured to translate to a language other than English, CM would encounter issues translating Verify Count within CM. This has been corrected.

### **Manager Procedures**

<span id="page-23-2"></span>*Manager Procedures on an NT Client May Result in 'Unhandled Exception' CR ID #: N/A SCR #: 38295*

Previously, running Manager Procedures from POS Operations on an NT client could cause an 'Unhandled Exception', in POS Operations. This has been corrected.

**MD0003-164 November 24, 2010 Page 24 of 27**

#### **Database**

### <span id="page-24-0"></span>*MICROS.struct\_xref\_cfgTable May Cause Upgrade Problems CR ID #: N/A SCR #: 38298*

Previously, with the release of RES 4.8 MR4, the table MICROS.struct\_xref\_cfg was incorrectly updated with the 'struct\_seq' value of 111 instead of 112. This may cause upgraded problems. This has been corrected.

### **Menu Board**

<span id="page-24-1"></span>*Menu Boards May White Screen CR ID #: 29858 SCR #: 38316*

Previously, menu boards could white screen and not reconnect if the application receives a IIS status code of 201. With this release, menu boards will reconnect itself after thirty seconds if white screen occurs.

#### **POS Configurator**

<span id="page-24-2"></span>*Gray Out 'Table Object Alert Only When Seated' if 'Enable Table Object Alerts' is Off CR ID #: N/A SCR #: 37877*

Previously, if the option 'Enable table object alerts' is not selected, the option 'Table object alert only when seated' can be selected. With this release, when 'Enable table object alerts' is not selected the option 'Table object alert only when seated' will now be grayed out.

> **MD0003-164 November 24, 2010 Page 25 of 27**

#### **Configuration**

Navigate to the *POS Configurator | Revenue Center | RVC Touchscreen | Tables*

- Enable table object alerts
- Table object alert only when seated

#### <span id="page-25-0"></span>*Unable to Delete Tables From RVC Table Seating CR ID #: 29967 SCR #: 38333*

Previously, the error message 'Unable to Delete Record' may occur when deleting a new or existing table from RVC Table Seating. This has been corrected.

#### **Print Adaptor**

<span id="page-25-1"></span>*'The Print Job ID is Already in Use' May Occur CR ID #: N/A SCR #: 38046*

Previously, the error message 'The Print Job ID is Already in Use.' may occur when running the same report simultaneously on two different workstations. This has been corrected.

### <span id="page-25-2"></span>*Changing Kitchen Themes May Cause Print Controller Issues on PCWS 2010*

*CR ID #: 28786 SCR #: 37330*

Previously, when the PCWS 2010 was configured to be the KDS controller, the print controller would need to be reset if a transaction was being entered within twenty to thirty seconds of the kitchen theme being

**MD0003-164 November 24, 2010 Page 26 of 27**

changed. This has been corrected.

#### **Printing**

#### <span id="page-26-0"></span>*IDN Printing Did Not Work For Euro and Other Symbols CR ID #: N/A SCR #: 38014*

Previously, the print translation mechanism did not work properly with IDN printers. This has been corrected. Now with the use of translation files the Euro symbol and other symbols can print to IDN printers for both Win32 and CE clients.

### **PINpad.dll**

<span id="page-26-1"></span>*POS Operations May Error With 'Unhandled Exception' on PINpad.dll CR ID #: N/A SCR #: 38319*

Previously, it was possible for POS Operations to error with 'Unhandled Exception' on PINpad.dll. This has been corrected.

### **Translation**

<span id="page-26-2"></span>*Japanese Translation Label Issues in POS Configurator CR ID #: 29646 SCR #: 38023*

Previously, there were some options that would not show the Japanese translation in POS Configurator. This has been corrected.

> **MD0003-164 November 24, 2010 Page 27 of 27**